# **OVARIUM: PROTOTIPAÇÃO DE UM APLICATIVO PARA O ENSINO DO SISTEMA REPRODUTOR FEMININO NO ENSINO MÉDIO**

## **OVARIUM: PROTOTYPING AN APPLICATION FOR TEACHING THE FEMALE REPRODUCTIVE SYSTEM IN HIGH SCHOOL**

Amanda Brunetti Monteiro Giselli Lima Dos Santos Kauany Kozlowski Gonçalves Alison Antony Ribeiro Paulo Roberto Custódio de Oliveira

**Resumo:** No ensino médio, ao estudar fisiologia humana, muitas vezes o estudante é apresentado ao conteúdo em modelo de ensino que limita-se simplesmente a decorar conceitos sobre os sistemas, não vinculando o que é estudado com a aplicabilidade no dia a dia. Diante dessa problemática, recursos digitais são vistos como uma possibilidade de promover um aprendizado de modo mais dinâmico, permitindo o discente ser sujeito ativo nesse processo. Em vista disso, esse trabalho visou auxiliar o ensino de fisiologia humana, especificamente o sistema reprodutor feminino para estudantes do ensino médio, utilizando uma ferramenta pedagógica em forma de protótipo de aplicativo mobile. Esta pesquisa utilizou como fontes de estudo livros e artigos científicos para base teórica e como resultado parcial na primeira etapa, foi desenvolvido uma prototipação de baixo nível utilizando o programa Balsamiq. Na segunda etapa, foi utilizado o programa Figma, para a prototipação de alto nível. A prototipação utiliza os conceitos de experiência do usuário (UX) e desenvolvimento mobile com o objetivo de apresentar as pesquisas realizadas sobre o aparelho reprodutor feminino, explicando possíveis doenças, utilizando sistema de perguntas e respostas, e o esclarecimento de termos sobre o sistema reprodutor feminino. Este projeto foi concluído e o sentimento é de realização, além disso, sugerimos para que futuramente o protótipo "OVARIUM" seja implementado como aplicativo para ser encaminhado para as escolas utilizarem efetivamente.

**Palavras-chave**: fisiologia; educação; UX;

**Abstract:** In high school, the study of physiology is often presented in such way that the students limit themselves to memorize some concepts about the human body systems, not linking what is studied with applicability in daily life.. Faced with this problem, digital resources are seen as a possibility to promote learning in a more dynamic way, allowing the student to be an active subject in this process.Therefore, this work aimed to assist the teaching of human physiology, specifically the female reproductive system for high school students, using a pedagogical tool in the form of a mobile application prototype. This research used books and scientific articles as sources of study for theoretical basis and as a partial result in the first stage, a low-level prototyping was developed using the Balsamiq program. In the final stage, the Figma program was used for high-level prototyping.The prototyping uses the concepts of user experience (UX) and mobile development in order to present the research carried out on the female reproductive system, explaining possible diseases, using a question and answer system, as well as clarifying terms about the female reproductive system.This project was completed and the feeling is of accomplishment, in addition, we suggest that in the future the prototype "OVARIUM" be implemented as an application to be sent to schools to use effectively.

**Keywords**: physiology;education; UX.

## **1 INTRODUÇÃO**

Os Parâmetros Curriculares Nacionais (PCN, 1999) e a Base Nacional Comum Curricular (BRASIL, 2018) indicam que no ambiente escolar há uma necessidade de abordar o conteúdo de fisiologia dentro de uma proposta que visa a formação cidadã dos estudantes, ou seja, que o assunto abordado possa ser utilizado como base para a tomada de decisões na vida dos estudantes, utilizando-se daquilo que foi discutido, visto e apreendido, durante o período escolar.

Como estudantes, mulheres e adolescentes, percebemos uma necessidade maior em compreender o funcionamento do sistema reprodutor feminino. Com base nisso, pensamos em prototipar uma ferramenta de ensino que trabalhe sobre a questão do sistema reprodutor feminino. Ou seja, um protótipo de um aplicativo "OVARIUM" que pretende atender estudantes do ensino médio (E.M), com ênfase no ensino para além do conhecimento das estruturas anatômicas, tratando também assuntos considerados como tabu, porém de extrema importância no entendimento das transformações que ocorrem no corpo humano.

Ademais, a adolescência é um período de grandes transformações físicas e psicológicas, acompanhada nessa fase pelo início da puberdade, na qual gera modificações corporais que aglomera certos eventos psicológicos que acabam quando os estudantes compreendem sua identidade sexual (BRÊTAS, 2004; AMORIM; SOUZA; FIGUEIREDO, 2019). Desse modo, o ensino da fisiologia humana no ensino médio, apresenta uma importância na vida dos adolescentes, pois busca permitir que os discentes consigam assimilar o que acontece em seu próprio corpo com o que aprendem na escola, o que auxilia na saúde pessoal (COSTA; PANSERA-DE-ARAÚJO; BIANCHI, 2017) além de compreender sobre os métodos contraceptivos (AMABIS, 2006).

Contudo, o estudo é comprometido quando é feito de maneira equivocada, podendo dificultar a compreensão dos estudantes acerca do que é abordado (COSTA; PANSERA-DE-ARAÚJO; BIANCHI, 2017 ; MORIN, 2019).

Entre os problemas apresentados, durante o ensino de fisiologia humana, Morin (2019) destaca o afastamento entre docente e discente, esse afastamento acontece devido a timidez dos estudantes perante ao assunto, aliado também da ausência de aulas práticas que poderiam corroborar com a assimilação e compreensão do que se é estudado. Outro fator, também apontado pela autora, o qual mais nos identificamos é a falta de participação dos estudantes no que se refere a tirar dúvidas sobre o próprio corpo, já que este assunto não é abordado em casa e também pelos discentes adquirirem tais informações em outros lugares, como redes sociais, sites ou em rodas de conversa com outros adolescentes (MUNDIM, 2021).

Diante da problemática apresentada, o objetivo deste trabalho é desenvolver um protótipo de ensino do sistema reprodutor feminino, ou seja, a parte que se inicia a ideia de um software, em que se analisa as funções do sistema, procurando soluções (SOMMERVILLE, 2012) no qual permitirá aos usuários estudarem os conteúdos referentes à fisiologia humana, possibilitando ainda uma futura integração de conteúdos com outros sistemas fisiológicos que possam ser futuramente prototipados.

### **2 EMBASAMENTO TEÓRICO**

#### **2.1 O ENSINO DE FISIOLOGIA HUMANA NO ENSINO MÉDIO**

Segundo a Base Nacional Comum Curricular (BRASIL, 2018), uma das competências relacionadas ao ensino da natureza é que os estudantes possam analisar sobre o fenômeno vida, a fim de criar argumentos, produzir pressupostos sobre como os seres humanos evoluem e funcionam, e estabelecer decisões de maneira plena e segura.

Ademais, a importância do aprender sobre o ser humano é defendida nos Parâmetros Curriculares Nacionais (PCN, 1999), quando o mesmo salienta que o estudo da biologia e fisiologia no ensino médio busca promover nos estudantes um conhecimento amplo sobre os seres vivos, especialmente o ser humano, o qual pode ser abordado por meio de dúvidas e problemas relacionados ao corpo humano, trazidos pelos próprios estudantes, dessa

maneira buscando promover nos discentes o interesse em conhecer o próprio corpo e os processos relacionados a ele.

Conforme Cardoso-Silva e Oliveira (2013), o ensino de fisiologia humana, durante o ensino médio, é realizado de maneira simplificada no que se refere ao apoio dado pelos livros didáticos. Os autores também declaram que muitas das imprecisões e equívocos nestes materiais estão atrelados ao fato dos autores simplificarem o assunto abordado a fim de facilitar a compreensão dos discentes (p. 170).

Outro fator importante para o ensino médio, são as aulas práticas que auxiliarão os estudantes por meio de imagens ilustrativas, vídeos explicativos e debates em sala de aula, para que assim tenham um melhor desenvolvimento da aprendizagem. Krasilchik (1987) indica que as aulas práticas caracterizam-se por unir as ações dos estudantes com os objetos de ensino, onde sua função é criar uma afinidade com os conteúdos nos quais os estudantes são apresentados.

Outrossim, a forma como a fisiologia humana é desenvolvida deve ser pensada de modo que os estudantes possam construir seu conhecimento com atividades práticas, que os motivem e liguem com o seu cotidiano. Desta maneira, os estudantes conseguem ter condições que sejam capazes de implementar o que foi aprendido, tomando assim decisões corretas na sua vida (GONZALES e PALEARI, 2006; MORAES e GUIZZETT, 2016).

## **2.2 O USO DE TECNOLOGIA DIGITAL NO ENSINO**

Lévy (2010) enfatiza que todo conhecimento é entendido quando a pessoa está mais ativamente envolvida na obtenção do conhecimento, com isso, as atividades exploratórias são benéficas devido a multimídia interativa. Entende-se que o uso de tecnologia auxilia muito bem tanto para o ensino quanto para a aprendizagem, ela proporciona métodos mais interessantes para quem a acompanha desde o básico como textos e imagens, como também vídeos e sons que costumam prender muito mais a atenção.

Sancho (2006) menciona que, em muitos casos a utilização de alguns materiais como livros didáticos, dicionários, apostilas impressas entre alguns

outros têm sido deixados de lado, sendo substituídos por materiais tecnológicos, que por sinal são muito mais práticos.

Segundo Litto e Formiga (2009) os atuais modelos de aprendizagem fazem o uso intensivo das Tecnologias da Informação e Comunicação (TIC), e também compatibilizam a inovação em todos os níveis da vida humana. Dessa maneira, a introdução da tecnologia no ambiente escolar, a própria sala de aula faz-se uma estratégia que aproxima o docente do contexto social e com isso compartilhando a produção do conhecimento.

### **2.3 PROTOTIPAÇÃO NO DESENVOLVIMENTO MOBILE**

Na prototipação existem os níveis de alta e baixa fidelidade, onde são utilizados para demonstrar a aparência final e o comportamento do sistema que irá ser produzido. O diferencial entre ambos depende de como está a autenticação e a eficiência do protótipo (NETO, 2020). Porém, esses níveis possuem outra diferença:

A de baixo nível, ou baixa fidelidade, é aplicada de maneira rápida, proporcionando um progresso rápido quanto aos seus erros, constatando a capacidade de funcionamento do aplicativo (GERBER; CAROOLL apud CARDADOR et al., 2013). A de alta nível centraliza-se em como o projeto irá funcionar entre sistema e usuário, dessa forma, o comportamento do aplicativo será analisado nesta etapa (CARDADOR et al., 2013).

Com o protótipo o usuário tem a possibilidade de utilizar de forma similar como o produto final funcionará. Desse forma, podem visualizar como ocorre os cliques e interações dentro do protótipo, ou seja, mostram o que o produto faz antes de ser implementado e programado por um desenvolvedor front-end.

O protótipo ajuda o cliente a entender e conhecer a futura interface, fazendo com que aprovem a proposta conhecendo melhor o projeto final e também, o desenvolvedor pode identificar erros futuros antes de programar, para que assim possam ser corrigidos pois podem testar de forma interativa o seu produto.

Em sequência, o *software* Figma, sua ferramenta é baseada na nuvem, o que a torna uma das mais qualificadas para *design* e desenvolvimento de protótipos. Seu ponto positivo é que ele propicia a edição conjunta ao mesmo tempo, ou seja, várias pessoas editando o mesmo projeto ao mesmo tempo, também é desenvolvido para IOS *mobile* e *Android*. Porém, sua interface é precária e há alterações frequentes em seu sistema (NETO, 2020).

### **2.4 TEORIAS SOBRE A UX**

Segundo Teixeira (2014) a experiência do usuário (User eXperience) vem desde quando os humanos começaram a usar objetos para realizarem suas tarefas, sempre avaliando se o que estava sendo usado seria bom e atenderia suas necessidades. Portanto, ao criar produtos o desenvolvedor deve buscar atender os desejos do usuário, desde uma boa interface gráfica, qualidade e fácil usabilidade. Ou seja, o desenvolvedor deve pensar nas melhores formas para agradar os usuários. O objetivo é que o *feedback* do usuário seja positivo e o projeto deve ser pensado para que atenda às necessidades do público alvo, evitando reclamações e más experiências, motivo onde muitos usuários deixam de usar o produto.

Como visto, um bom e agradável design traz respostas positivas vindas de usuários. Pensando nisso, é importante que os desenvolvedores do projeto conheçam algumas leis da psicologia aplicada à experiência do usuário. Como a lei de Jon Postel, onde o desenvolvedor deve "ser conservador no que faz", isto é, fazer um bom negócio para que seus esforços sejam recompensados. O projeto deve ser pensado em um todo, com uma interface confiável, acessível e boa velocidade de conexão.

### **3 METODOLOGIA**

A natureza dessa pesquisa é gerar conhecimento para que seja desenvolvido uma aplicação prática que vem para resolver problemas que são de interesse da população (SILVA, 2001). Além disso, a pesquisa qualitativa vem para descrever as análises dos dados verbais e visuais presentes em um corpo social para compreender os acontecimentos presentes no mesmo com mais profundidade, para que assim obtenham resultados com dados empíricos, coletados de forma metódica (MACHADO, 2021).

A pesquisa descritiva e exploratória é realizada quando é preciso determinar o assunto com mais precisão, tem como propósito modificar, desenvolver e esclarecer conceitos e ideias. Suas características são: processar a pesquisa de maneira ajustável e as ideias definidas ao acaso, geralmente com a falta de hipótese. A pesquisa de dados é qualitativa e a amostra é pequena (OLIVEIRA, 2011).

Os procedimentos técnicos usados neste projeto foram de pesquisas bibliográficas, nas quais buscamos bibliografias, livros e artigos científicos e também documentais, em que os dados coletados dessas investigações não pertenciam a instituições, como arquivos públicos e privados (OLIVEIRA, 2011).

Durante a prototipação de um aplicativo *mobile*, faz-se necessário o uso de programas de prototipação, dentre eles: Balsamiq e Figma. Outrossim, durante todo o trabalho foi pesquisado sobre o ensino e fisiologia, UX, prototipação e atlas de anatomia que possuam imagens do sistema reprodutor feminino para serem utilizados no aplicativo. Na primeira etapa do projeto utilizamos o Balsamiq para a prototipação de baixo nível.

Para a etapa atual deste trabalho, foi utilizado o *software* Figma que é baseado na nuvem, o que o torna um dos mais qualificados para *design* e desenvolvimento de protótipos. Seu ponto positivo é que ele propicia a edição conjunta ao mesmo tempo, ou seja, várias pessoas editando o mesmo projeto ao mesmo tempo, também é desenvolvido para IOS *mobile* e *Android*. Porém, sua interface é precária e há alterações frequentes em seu sistema (NETO, 2020).

A cor roxo utilizada no nosso trabalho é uma cor secundária (uma mistura de vermelho e azul) e o verde é uma cor primária. Por ter relação com o vermelho que representa atenção na psicologia das cores, continuamos com esta, pois remete ao conteúdo abordado na prototipação que requer atenção aos olhos da sociedade (SILVA *et al.*, 2018).

## **4 RESULTADOS DAS PROTOTIPAÇÕES DESENVOLVIDAS**

O projeto que foi realizado é um segmento do trabalho sobre o Sistema Respiratório Humano, "Bio Respirar'', desenvolvido pela turma do 4º ano que se formou no ano de 2021 do Instituto Federal do Paraná Campus Avançado Goioerê, na autoria de Débora dos Santos Soares, João Victor Oliveira dos Santos e Thaisa Fernanda de Azevedo. O modelo da prototipação é baseado no molde dos mesmos, juntamente com a cor, formato e tamanho. As demais telas que não puderam ser colocadas neste documento, estão disponibilizadas em um link neste arquivo.

No início do projeto OVARIUM, foi produzida a prototipação de baixo nível para nos orientar na construção das telas conforme será apresentado na Figura 1. Essas telas apresentam as informações dos conteúdos, das doenças e também de vídeos informativos que foram adaptados futuramente, mudando informações de lugar e agrupando conteúdos.

A prototipação de alto nível vem para detalhar e se aprofundar em cada funcionamento e interação com o usuário, visando a sua experiência.

O usuário no momento que acessar o aplicativo irá se deparar com a tela de introdução na qual haverá o botão que o induzirá a acessar a tela com os órgãos internos e externos por meio de botões apresentados na Figura 2, lado direito. Ao clicar neste botão, aparecerá automaticamente a tela que o discente ou o professor selecionará qual conteúdo quer acessar, seja o dos órgãos externos, quanto dos internos conforme apresentado na Figura 2 no lado esquerdo).

Além disso, na parte superior da tela de todo o protótipo, está a logo que caracteriza o aplicativo. O desenho é a representação da parte interna do sistema reprodutor feminino. Futuramente este projeto se unira a outros também relacionados a fisiologia humana.

Para acessar as demais telas presentes deste protótipo, clique aqui: [https://www.figma.com/file/2P9jGAGhux4staM9L8TgdE/OVARIUM?t=1vnUbsVe](https://www.figma.com/file/2P9jGAGhux4staM9L8TgdE/OVARIUM?t=1vnUbsVewmPmSmur-1) [wmPmSmur-1](https://www.figma.com/file/2P9jGAGhux4staM9L8TgdE/OVARIUM?t=1vnUbsVewmPmSmur-1). Será necessário fazer login.

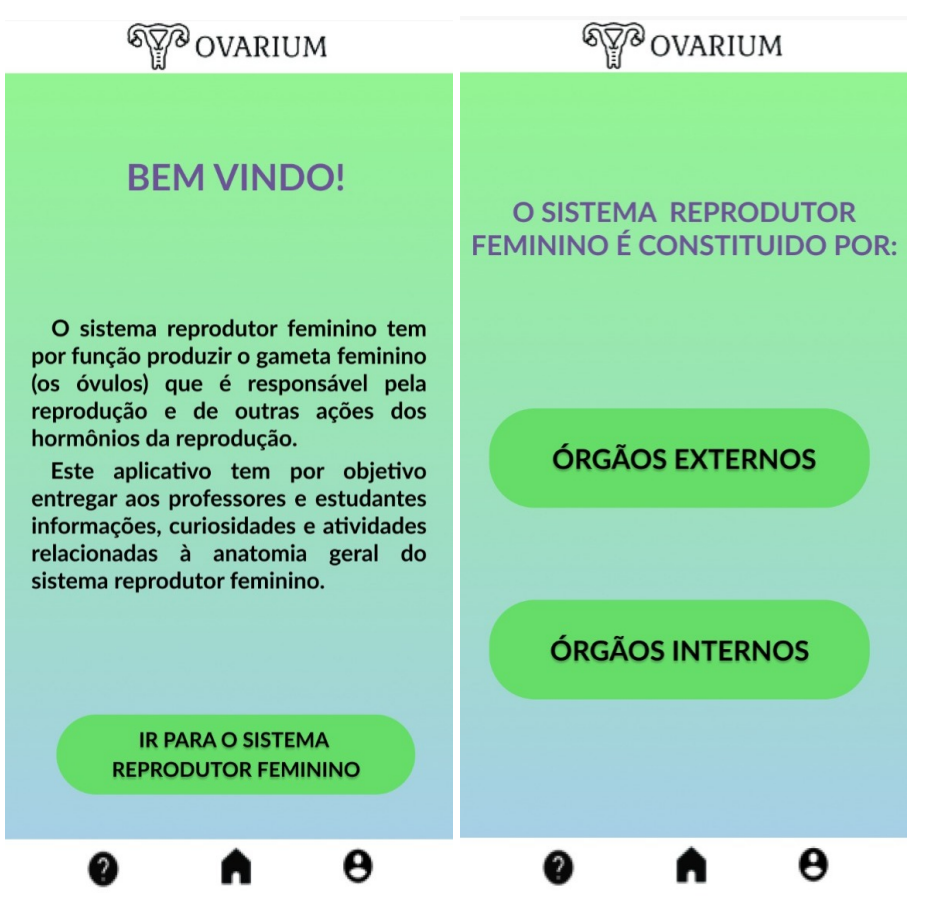

#### Figura 2 - Tela de introdução de conteúdo

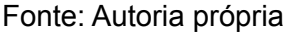

Considerando que o primeiro conteúdo requerido seja o de "Órgãos Externos", a tela que irá aparecer (Figura 3, lado direito) será a dos grandes e pequenos lábios, com botões que podem os guiar para as informações com suas curiosidades e doenças. A transição para esta tela é automática, assim como nas que se seguirão neste projeto. Em seguida, irá acessar as informações gerais do órgão (Figura 3, centro), ao acessar a imagem referente ao conteúdo, ela aumentará para que o usuário possa ver melhor (Figura 3, lado esquerdo).

No momento que o estudante ou professor fizer esta ação, a imagem aparecerá automaticamente. A cor roxa para dar *zoom* nesta imagem é semelhante ao título, fazendo contraste com as demais cores. O botão "Voltar" apresentado no lado esquerdo serve para voltar a tela de introdução do

sistema reprodutor, podendo voltar a parte externa do sistema reprodutor ou ir para o componente interno, tudo isso feio de maneira instantânea.

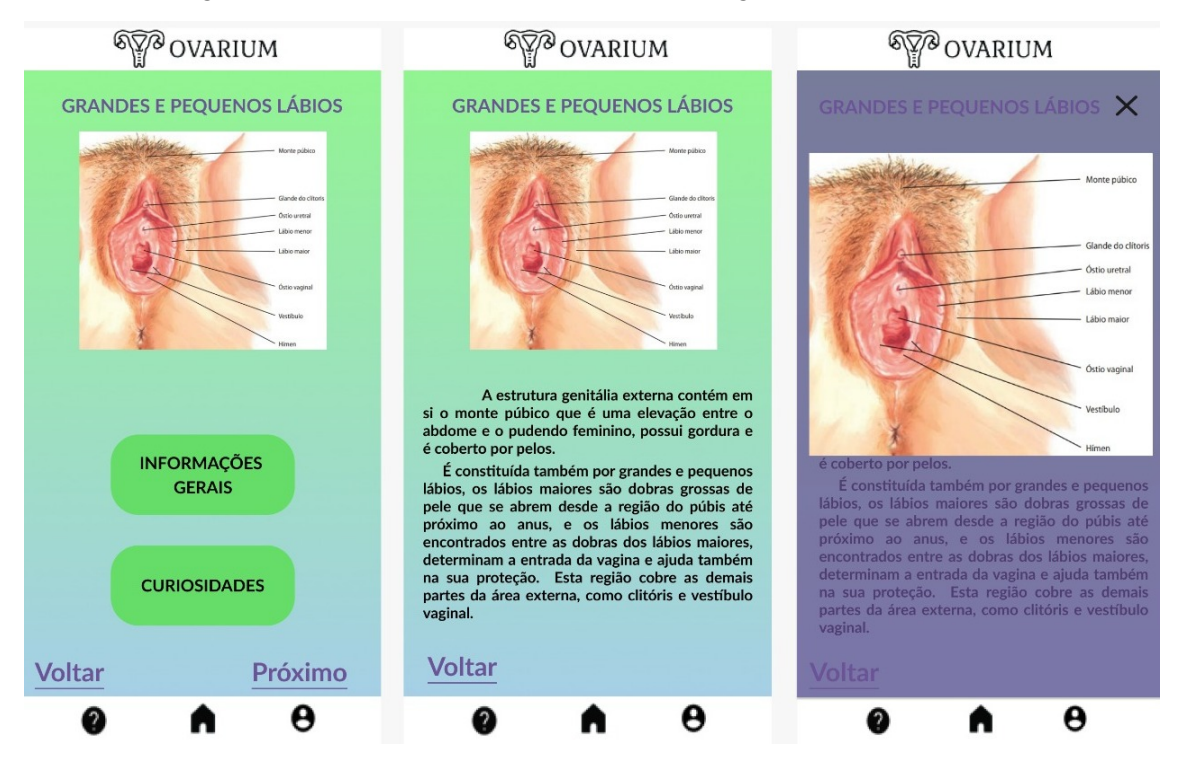

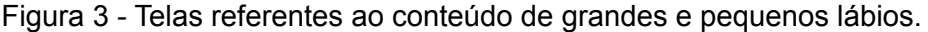

Fonte: Autoria própria.

Em sequência e em transição automática, o próximo conteúdo a ser apresentado é o clitóris. Na parte de introdução ao conteúdo apresentado na Figura 4 no lado esquerdo, possui uma imagem do conteúdo respectivo juntamente com os botões de atividade, informações gerais e curiosidades. No centro da Figura 4 é apresentado a definição do órgão com a imagem do mesmo. Ainda na mesma, há um vídeo de apoio sobre o conteúdo abordado para ajudar na explicação para os discentes.

Antes de acessar a tela referente às tubas uterinas, o usuário se depara com a tela de apresentação do órgão por meio automático. Além disso, os botões que levarão às informações gerais, curiosidades vinculadas com as doenças e também os desafios e atividades propostas pelas criadoras deste projeto estarão presentes.

Figura 4 - Telas referentes ao conteúdo do clióris.

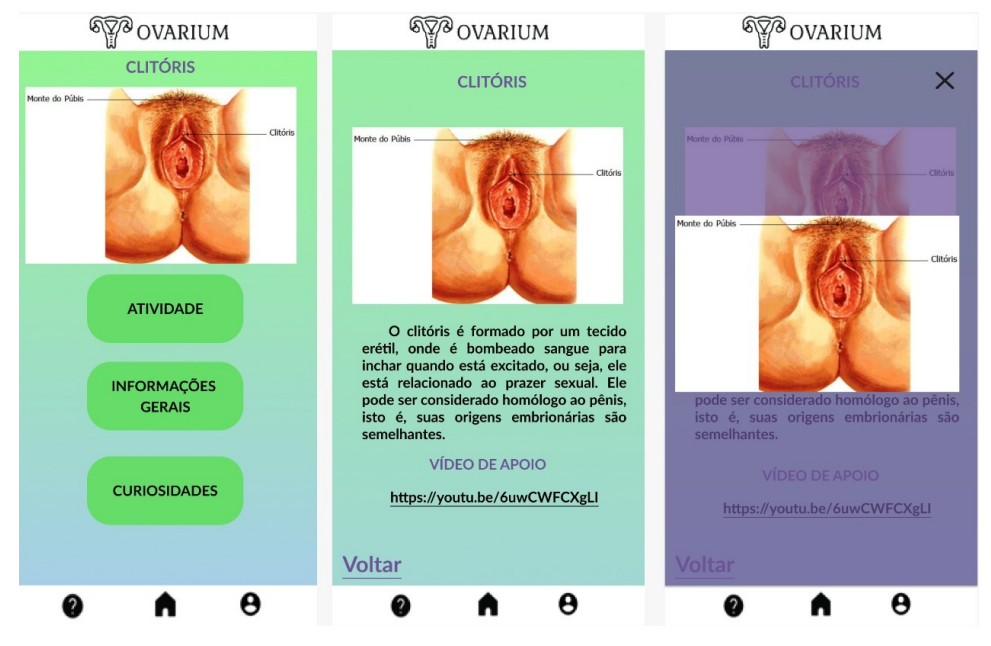

Fonte: Autoria própria.

Ao acessar qualquer um destes botões, será feito a transição de maneira automática para as telas referentes a cada um (Figura 5). O botão "Voltar" serve para voltar à tela inicial do conteúdo e o botão "Próximo" irá retornar também para a tela inicial.

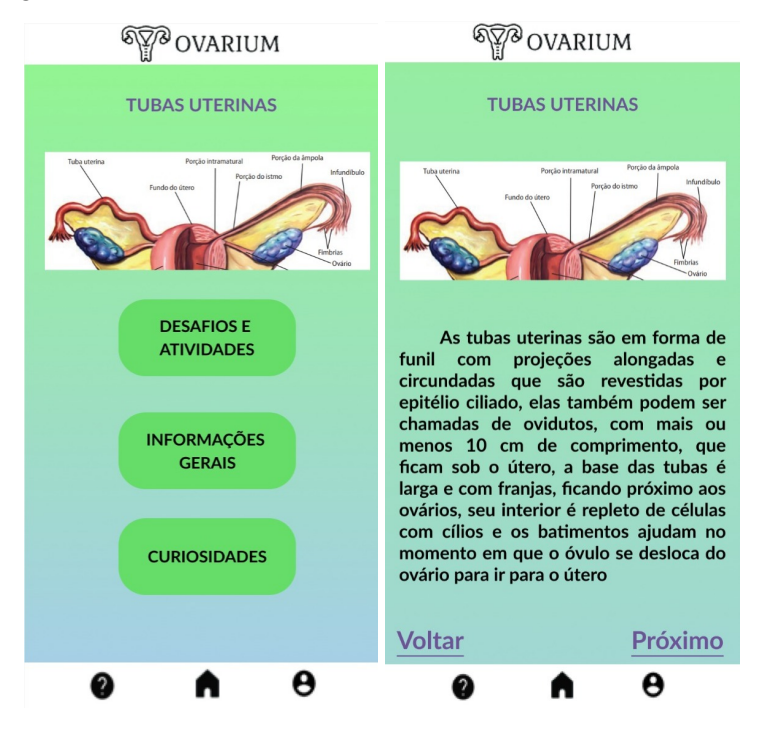

## Figura 5 - Telas referentes ao conteúdo das tubas uterinas.

Fonte: Autoria própria.

Na tela de curiosidades, conforme a Figura 6 no lado direito, é apresentado uma doença do órgão e uma outra curiosidade. A transição para esta tela é automática, podendo voltar para a tela inicial ou para o conteúdo referente ao órgão. O botão "Voltar" serve para voltar à tela inicial do conteúdo e o botão "Próximo" irá retornar também para a tela inicial.

A transição para esta tela quando acessado na página inicial da vagina, também é instantânea e o botão "Voltar" volta para esta tela de apresentação do conteúdo. Nesta tela é apresentado duas curiosidades em que uma delas o estudante pode debater com os demais alunos na sala com o auxílio do professor se preferir.

> Figura 6 - Telas referentes às atividades relacionadas ao conteúdo de tubas uterinas e curiosidades da vagina.

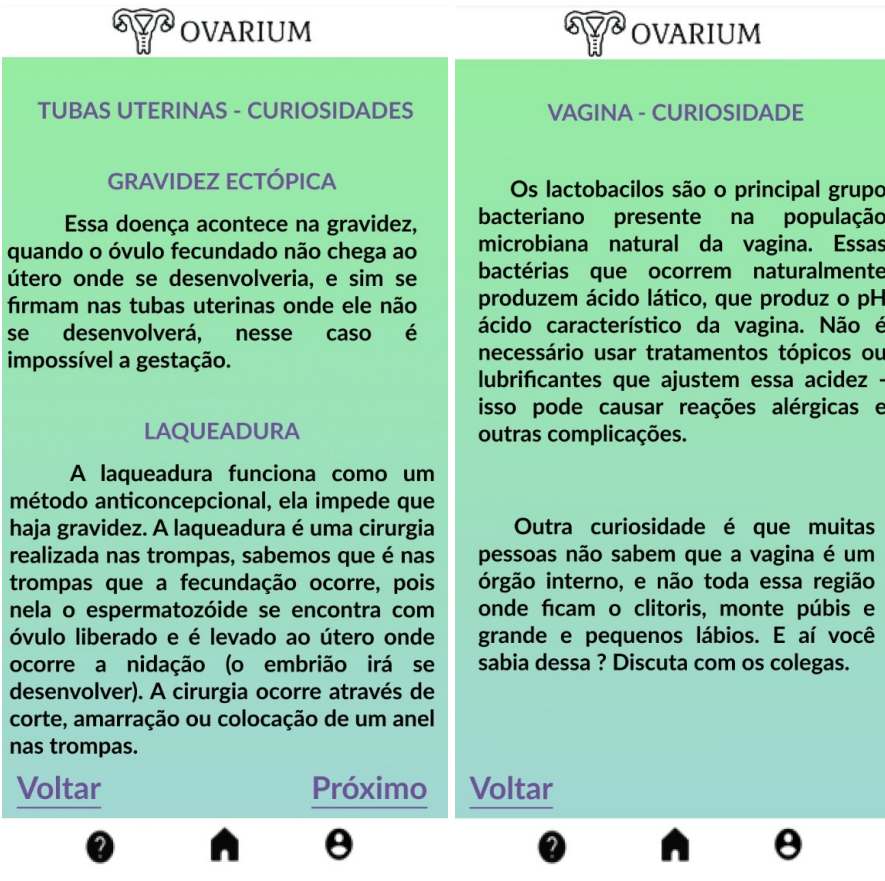

Fonte: Autoria própria.

Em seguida, no botão de atividades referente às tubas uterinas é apresentado um questionário juntamente com o botão para aparecer a alternativa correta com uma explicação da resposta (Figura 7, lado esquerdo).

A transição para a resposta é feita de maneira automática. O botão "Voltar" serve para voltar à tela inicial do conteúdo e o botão "Próximo" irá para outra atividade que não está no presente arquivo, e sim integralmente no link que será disponibilizado no fim deste artigo.

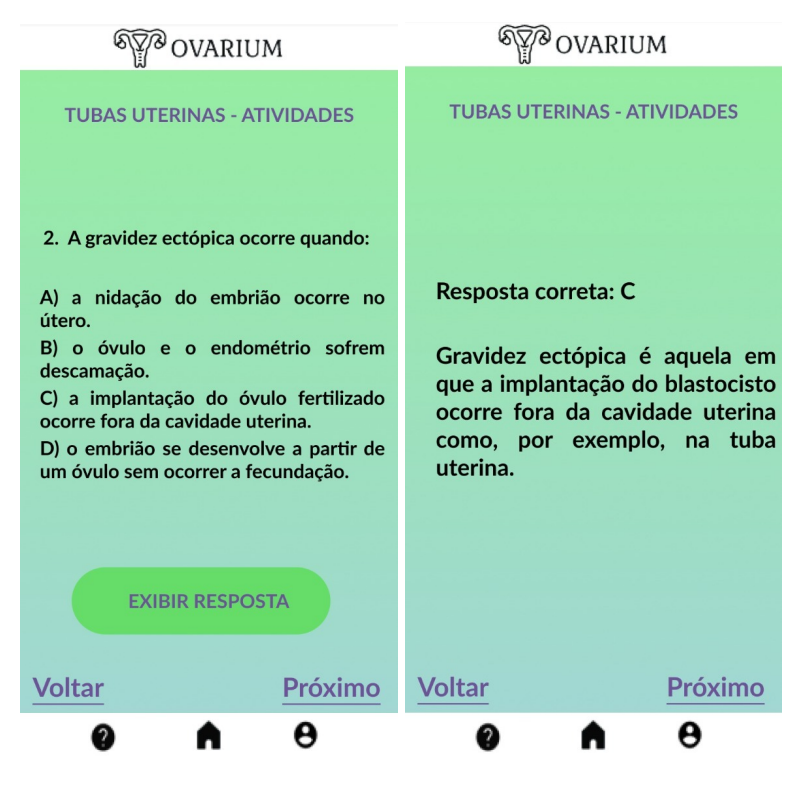

Figura 7 - Telas referentes às atividades relacionadas ao conteúdo de tubas uterinas.

Fonte: Autoria própria.

A Figura 8, juntamente com uma imagem, temos os botões de Desafios e Atividades, Informações Gerais, Curiosidades. Nela, o usuário acessou por meio automático o botão de informações gerais, onde aparecerá o conteúdo. O botão "Voltar" serve para voltar à tela inicial do conteúdo e o botão "Próximo" dará continuidade ao conteúdo apresentado.

Na Figura 9 é apresentado o menu da vagina em que o usuário tem acesso aos botões de desafios e atividades, informações gerais e curiosidades, podendo assim escolher de maneira automática cada botão mencionado.

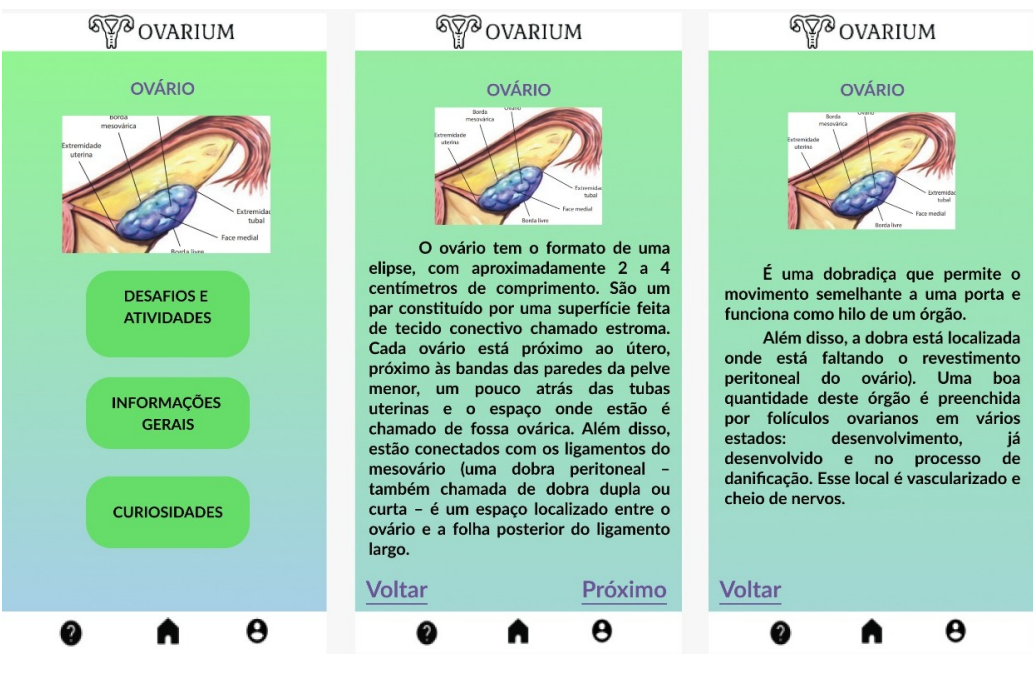

## Figura 8 - Telas referentes aos ovários.

Fonte: Autoria própria.

#### Figura 9 - Telas referentes a conteúdo da vagina.

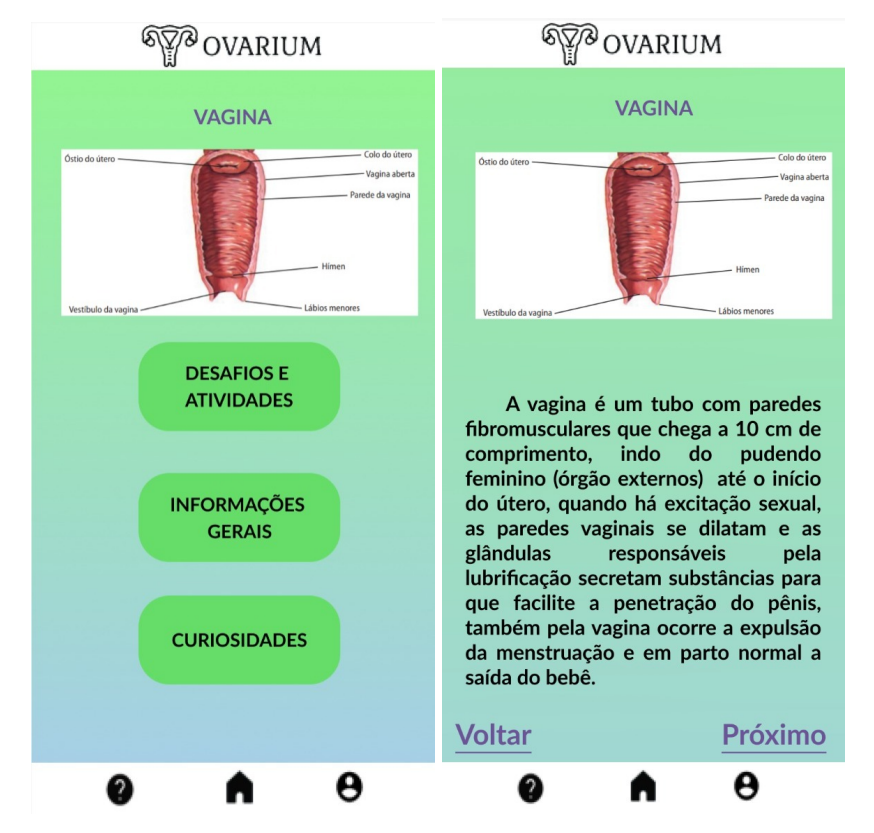

Fonte: Autoria própria.

No lado esquerdo, caso o usuário acesse o botão referente ao conteúdo o mesmo, será direcionado a tela de conteúdo explicativo com as informações do órgão exposto automaticamente. O botão "Voltar" serve para voltar à tela inicial do conteúdo e o botão "Próximo" irá retornar também para a tela inicial.

Seguindo adiante, a Figura 10, refere-se ao menu inicial do útero para que assim, ao acessar os conteúdos deste órgão o usuário terá acesso aos botões de atividades, informações gerais e curiosidades, para acessar as informações desses botões, o usuário precisará clicá-los e o conteúdo aparecerá instantaneamente. Em seu lado esquerdo é apresentado o conteúdo do órgão com a informação geral referente a esse órgão mencionado acima. O botão "Voltar" serve para voltar à tela inicial do conteúdo e o botão "Próximo" irá retornar também para a tela inicial.

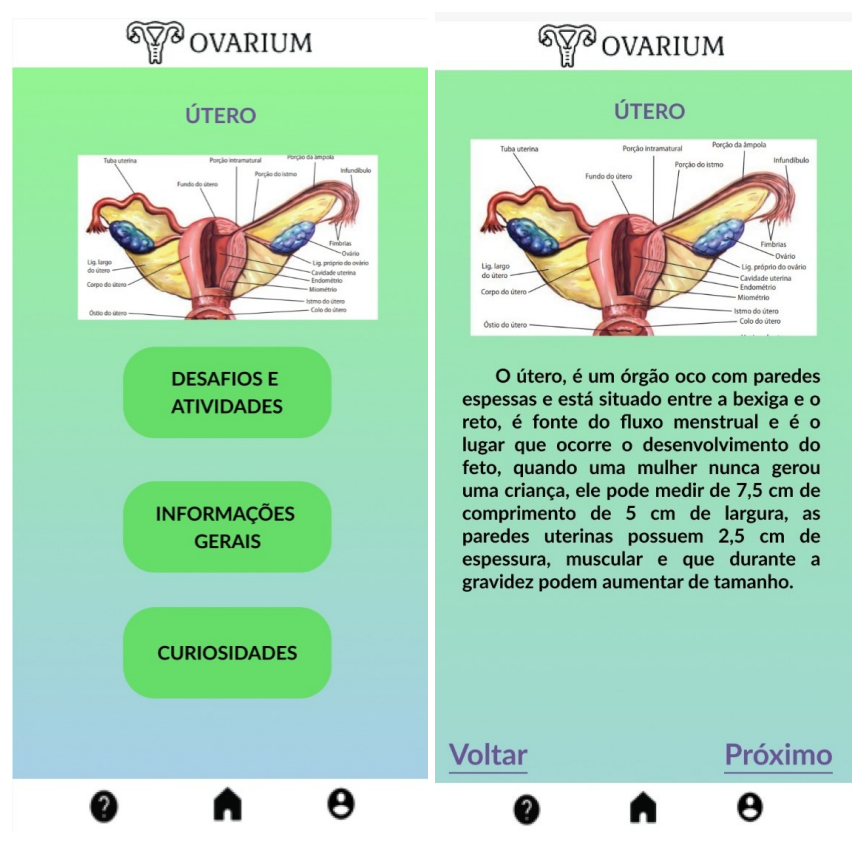

Figura 10 - Telas referentes ao útero.

Fonte: Autoria própria.

A Figura 11 trata-se de assuntos sobre educação sexual, contendo os botões de menstruação, corrimentos, infecções e métodos contraceptivos. Para acessar os conteúdos destes botões é necessário clicar nos mesmos que o conteúdo aparecerá automaticamente.

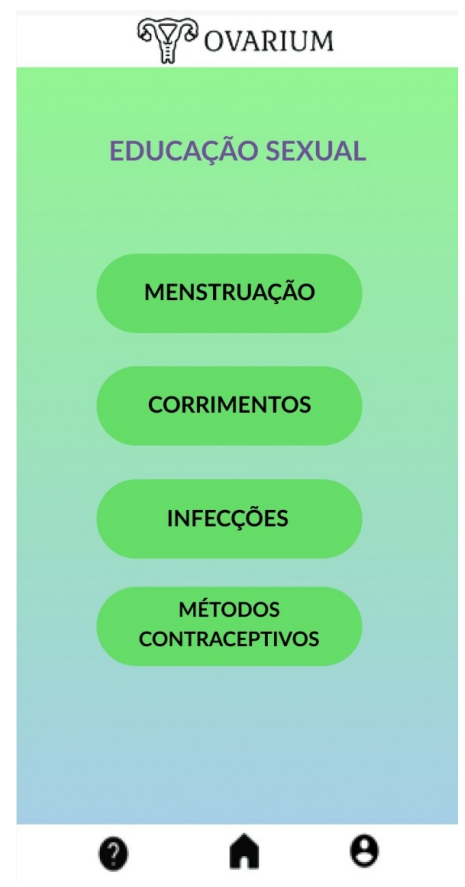

Figura 11 - Telas referentes ao conteúdo de educação sexual.

Fonte: Autoria própria.

Caso o usuário selecione algum botão, será direcionado para a tela escolhida. Adiante, nas Figura 12 temos em seu lado direito e esquerdo a tela de conteúdo sobre menstruação, trazendo explicações e para complementar a Figura 13 oferece vídeos de apoio referente ao conteúdo, curiosidades, atividades e desafios para serem propostos em sala de aula.

Nesta figura também, possui os botões Curiosidades, Atividades e Desafio, em que, para acessar os conteúdos dos mesmos, precisará clicar-los e a informação aparecerá instantaneamente.

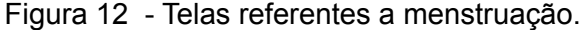

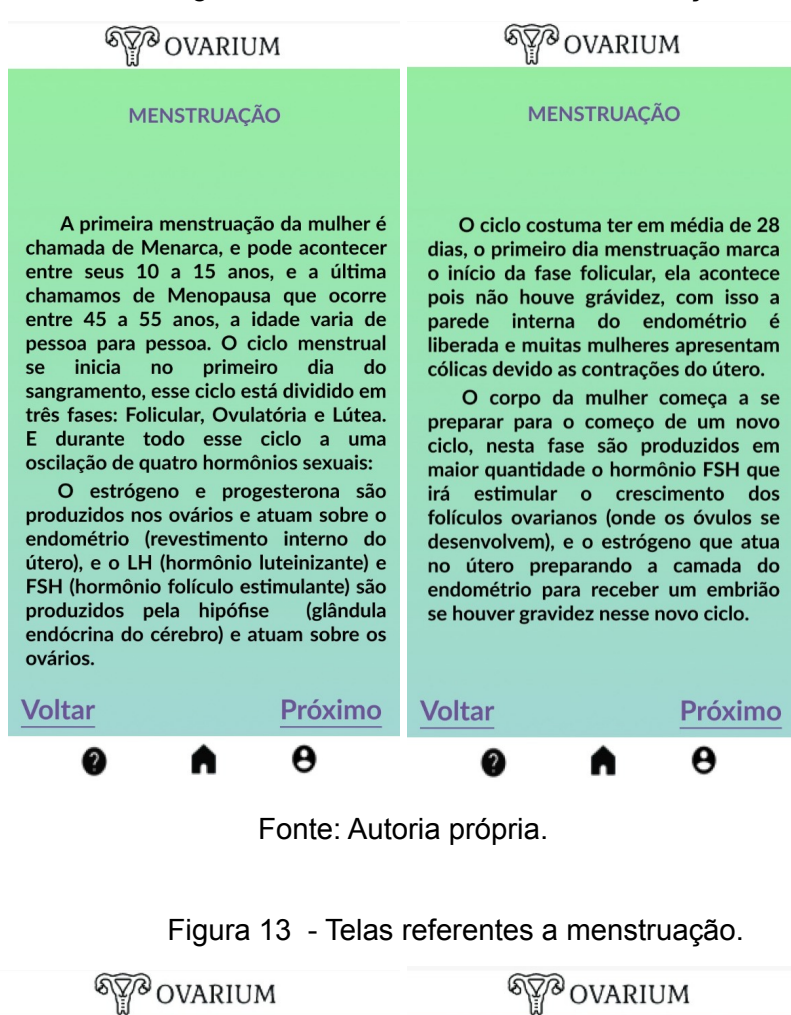

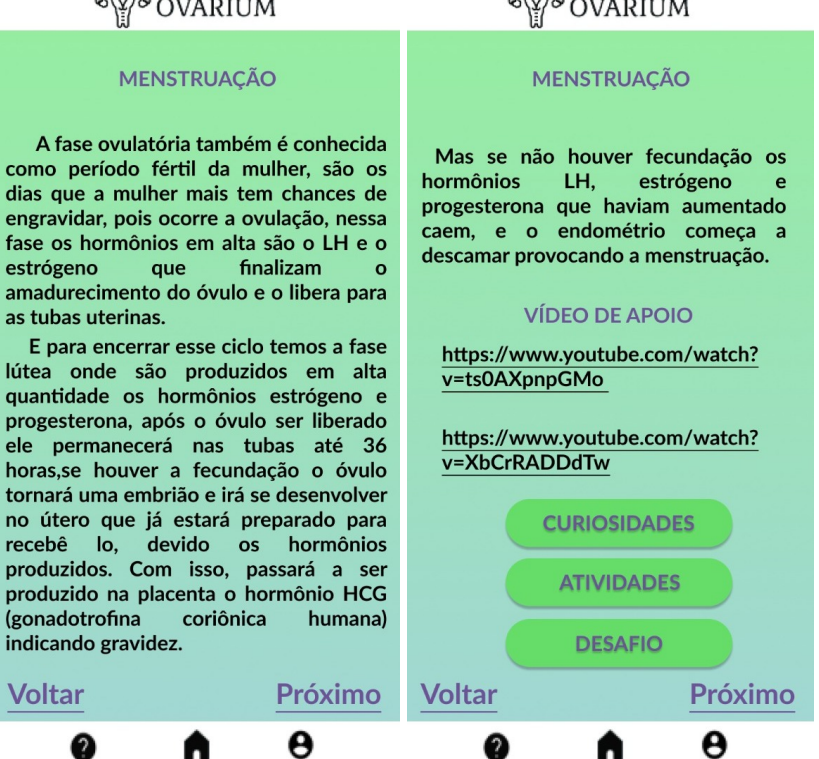

Fonte: Autoria própria.

## **5 CONSIDERAÇÕES FINAIS**

Diante do exposto, o protótipo OVARIUM foi criado para promover o auxílio no conteúdo do sistema reprodutor feminino no E.M., com curiosidades e uma certa quantidade de informações relacionadas ao dia-a-dia de um estudante, além de fornecer algumas atividades que podem ser elaboradas em sala. Ademais, esse projeto pode ser aplicado também para a população que tem interesse sobre o conteúdo abordado, pois falar sobre o sistema reprodutor feminino na sociedade é um tabu persistente até os dias de hoje. Dessa forma, torna-se viável, a partir desta prototipação, a execução desse projeto.

#### **6 TRABALHOS FUTUROS**

Devido ao curto espaço de tempo para a realização deste projeto, não foi possível realizar a implementação para prototipação, com isso, há a possibilidade de que a implementação possa ser realizada em um trabalho futuro por alunos desse curso. Além disso, sugerimos a criação de tela de login , do documento de requisitos e que não seja necessário o acesso a internet, já que nem todas as escolas possuem recursos para utilizar a mesma em sala de aula com os alunos.

## **REFERÊNCIAS**

AMABIS, J. M. & Martho, G. R. (2006) **Fundamentos da Biologia Moderna**. 4a ed., vol. Único. São Paulo: Moderna.

AMORIM, Aline Gonçalves; SOUZA, Bruna Celli Figueiredo; FIGUEIREDO, Jéssica Ellen Aguiar. **Uma ferramenta interativa no ensino da dinâmica do ciclo menstrual**. Universidade Estadual de Montes Claros (Unimontes). Montes Claros, 2017. Disponível em: https://unimontes.br/wp-content/uploads/2019/02/Ferramenta Interativa.pdf. Acesso em 15 de Jun de 2022

BRASIL. Ministério da Educação. **Base Nacional Comum Curricular.** Brasília, 2018.

CARDADOR, Débora; UGULINO, Wallace; VEGA, Katia; FILIPPO, Denise; RAPOSO, Alberto; FUKS, HUGO; **Uma abordagem sistemática de prototipação colaborativa para a criação de tangíveis**. Manaus, 2013.

CARDOSO-SILVA, C. B. & OLIVEIRA, A. C. (2013) **Como os livros didáticos de biologia abordam as diferentes formas de estimar a biodiversidade**. Ciência e Educação, 19 (1), 169-180.

CARNEIRO, Jéssica Fernanda. **Levantamento e análise de aplicativos para dispositivos móveis, que possam ser utilizados no ensino de biologia, nos conteúdos anatomia e fisiologia humana.** 2019. 25 f. Monografia (Especialização em Inovação e Tecnologias na Educação) - Universidade Tecnológica Federal do Paraná. Curitiba, 2019.

COELHO, Luiz Antonio L. **Conceitos-chave em design**. Rio de Janeiro: Ed. PUC-Rio, Novas Ideias, 2008.

COSTA, Lílian Correa; PANSERA-DE-ARAÚJO, Maria Cristina; BIANCHI, Vidica. **Sistemas digestório, respiratório e circulatório humanos em livros didáticos de biologia de ensino médio.** Rio Grande do Sul, 2017.

CUNHA, Lucia Fatima; CRUZ, Elaine Regina Batista; BEZERRA, Renata de Souza. **A sexualidade como tema mediador do processo de ensino-aprendizagem de biologia.** Carpe Diem: Revista Cultural e Científica do UNIFACEX. v. 14, n. 1, 2016. ISSN: 2237 – 8685.

DE OLIVEIRA, Maxwell Ferreira. **Metodologia científica: um manual para realização de pesquisas em administração**. Universidade Federal de Goiás. Catalão - GO, 2011.

DUARTE, Hamilton Emídio. **Anatomia Humana**. Universidade Federal de Santa Catarina. Florianópolis, 2014. 175 p. Disponível em: https://morfologia.paginas.ufsc.br/files/2020/07/Livro-Novo-Anatomia.pdf. Acesso em: 25 out. 2022.

FRANÇA, V. H. et al. (2011). **Análise de conteúdo das Leishmanioses em livros didáticos de ciências e biologia indicados pelo Programa Nacional de Livros Didáticos (2008/2009)**. Ciências e Educação, 17 (3), 624-644.

GONZALEZ, Fabiana Gaspar; PALEARI, Lucia Maria. **O ensino da digestão-nutrição na era das refeições rápidas e do culto ao corpo**. Ciências & Educação (Bauru). Programa de Pós-Graduação em Educação para a Ciência, Universidade Estadual Paulista (UNESP), Faculdade de Ciências, campus de Bauru, v.12, n.1 p. 13-24, 2006. Disponível em: <http://hdl.handle.net/11449/17411>. Acesso em 15 de Jun de 2022.

HALL, John E.; GUYTON, Arthur C.. **Tratado de fisiologia médica**. Tradução Adriana Paulino Nascimento. 14 ed. Rio de Janeiro: Guanabara Koogan, f. 566, 2021. 1132 p. Tradução de: Textbook of medical physiology.

KRASILCHIK., M. (1987). **O Professor e o currículo das Ciências.** São Paulo: Editora da Universidade de São Paulo.

LÉVY, Pierre. **As tecnologias da inteligência: o futuro do pensamento na era da informática.** Tradução Carlos Irineu da Costa. 2. ed. Rio de Janeiro: Ed. 34, 2010.

LITTO, Frederic M.; FORMIGA, Marcos. Educação à distância – o estado da arte. São Paulo: Pearson Education do Brasil, 2009.

**MEC - PCN (Parâmetros Curriculares Nacionais): Ensino Médio, 1999.** Disponível em: <http://portal.mec.gov.br/seb/arquivos/pdf/blegais.pdf> . Acesso em 15 Jun 2022.

MORAES, Viviane; GUIZZETI, Renata. **Percepções de alunos do terceiro ano do Ensino Médio sobre o corpo humano**. Uberlândia, Minas Gerais, 2016.

MORIN, Vanessa Lago. **Ensino de histologia e anatomia do aparelho reprodutor feminino através de metodologias ativas com alunas do ensino médio: Um relato de experiência**. Universidade Federal de Santa Maria (UFSM), Programa de Pós-Graduação em Educação em Ciências: Química da Vida e Saúde, Santa Maria, RS, Brasil. Mestre em Ciências da Saúde. Revista Vivências | Erechim | v. 16 | n. 30 | p. 15-29 | jan./jun. 2020. em: https://doi.org/10.31512/vivencias.v16i30.52 . Acesso em 15 de Jun de 2022.

MUNDIM, Maria Luísa Eleutério; DE SOUZA, Milena Polizzelli Leite; GAMA, Vitor Castalhões . **Transformação da percepção da menstruação em gerações.** Tensões Mundiais, Fortaleza, v. 17, n. 33, p. 229-247, 2021.

NETO, Alvaro P. **Proposta de sistema de design e biblioteca de componentes de prototipação para o tribunal de contas do estado do Rio Grande do Norte.** Trabalho de Conclusão de Curso da Residência em Tecnologia da Informação do Instituto Metrópole Digital da Universidade Federal do Rio Grande do Norte. Orientador: Itamir de Morais Barroca Filho. Natal, 2020.

SANCHO, Juana Maria. De tecnologias da informação e comunicação a recursos educativos. In: \_\_\_\_\_\_; HERNÁNDEZ, Fernando. **Tecnologias para transformar a educação**. Tradução Valério Campos. Porto Alegre: Artmed, 2006, p. 15-42.

SILVA, Edna Lúcia da. **Metodologia da pesquisa e elaboração de dissertação.** /Edna Lúcia da Silva, Estera Muszkat Menezes. – 3ª Ed. rev. atual. – Florianópolis: Laboratório de Ensino a Distância da UFSC, 2001. 121p. Último acesso em 23 de Nov de 2022.

SILVA, Rodolfo; CRUZ, João; RODRIGUES, Wellington. **A importância das cores no desenvolvimento de aplicativos móveis.** Revista da Universidade Ibirapuera, 2018. Disponível em:

<file:///tmp/mozilla\_alunoadm0/alanalmario,+143-641-1-CE.pdf>. Acesso em: 25 out. 2022.

SILVERTHORN, Dee Unglaub. **Fisiologia Humana**: Uma Abordagem Integrada. Tradução de Adriane Belló Klein. 7 ed. Porto Alegre: Artmed Editora, v. 1, f. 480, 2107. 960 p.

SOARES, Debora dos Santos; SANTOS, João Victor; AZEVEDO, Thaisa Fernanda. **Sistema Respiratório Humano: Prototipação de um aplicativo** *mobile* **para estudantes do ensino médio**. Instituto Federal do Paraná Campus Avançado Goioerê, 2021.

SOMMERVILLE, Ian. **Engenharia de software**. 9ª Ed. 2012.

TEIXEIRA, F. (2014). **Introdução e boas práticas em UX Design**. Vila Mariana, São Paulo: Casa do Código.

WIDMAIER, Eric P; VANDRE, SHERMAN & LUCIANO. **Fisiologia Humana: os mecanismos das funções corporais.** Editora eletrônica: Diagrama Ação - Produção Editorial Ltda. Rio de Janeiro, Guanabara Koogan, 2006.